# **UNITED STATES SECURITIES AND EXCHANGE COMMISSION**

**Washington, D.C. 20549**

# **Form 6-K**

# **REPORT OF FOREIGN PRIVATE ISSUER PURSUANT TO RULE 13a-16 OR 15d-16 UNDER THE SECURITIES EXCHANGE ACT OF 1934**

**For the month of April, 2020**

**Commission File Number 001-13422**

# **AGNICO EAGLE MINES LIMITED**

(Translation of registrant's name into English)

## **145 King Street East, Suite 400, Toronto, Ontario M5C 2Y7**

(Address of principal executive office)

Indicate by check mark whether the registrant files or will file annual reports under cover of Form 20-F or Form 40-F. Form 20-F  $\square$  Form 40-F  $\square$ 

Indicate by check mark if the registrant is submitting the Form 6-K in paper as permitted by Regulation S-T Rule 101 (b)(1):  $\Box$ 

Note: Regulation S-T Rule 101 (b)(1) only permits the submission in paper of a Form 6-K if submitted solely to provide an attached annual report to security holders.

Indicate by check mark if the registrant is submitting the Form 6-K in paper as permitted by Regulation S-T Rule 101 (b)(7):  $\Box$ 

**Note:** Regulation S-T Rule 101(b)(7) only permits the submission in paper of a Form 6-K if submitted to furnish a report or other document that the registrant foreign private issuer must furnish and make public under the laws of the jurisdiction in which the registrant is incorporated, domiciled or legally organized (the registrant's "home country"), or under the rules of the home country exchange on which the registrant's securities are traded, as long as the report or other document is not a press release, is not required to be and has not been distributed to the registrant's security holders, and, if discussing a material event, has already been the subject of a Form 6-K submission or other Commission filing on EDGAR.

Indicate by check mark whether the registrant by furnishing the information contained in this Form is also thereby furnishing the information to the Commission pursuant to Rule 12g3-2(b) under the Securities Exchange Act of 1934. Yes  $\Box$  No  $\boxtimes$ 

If "Yes" is marked, indicate below the file number assigned to the registrant in connection with Rule  $12g3-2(b)$ : 82-

# **EXHIBITS**

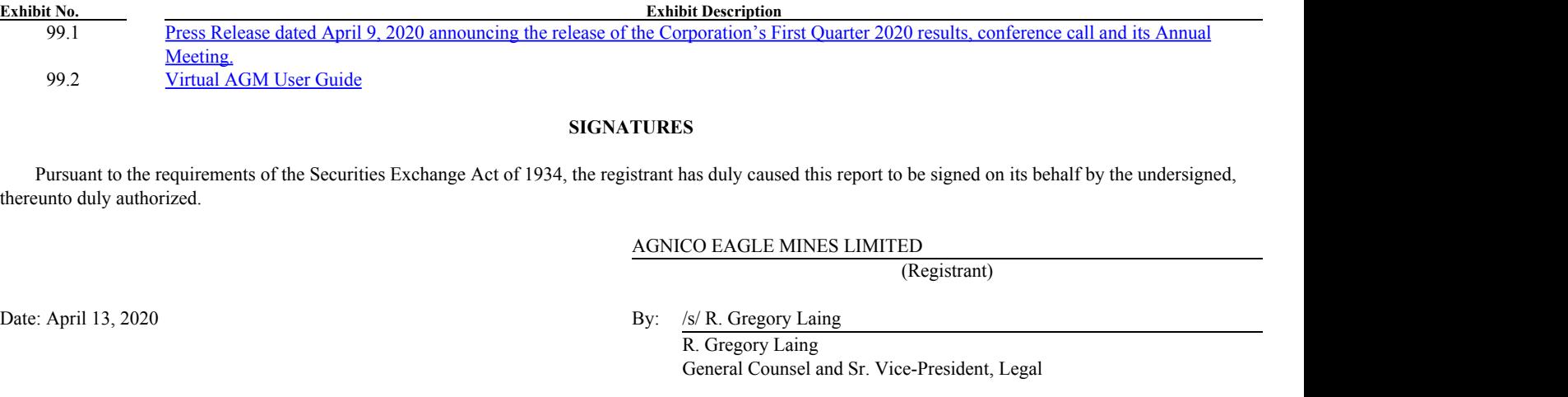

2

**Exhibit 99.1**

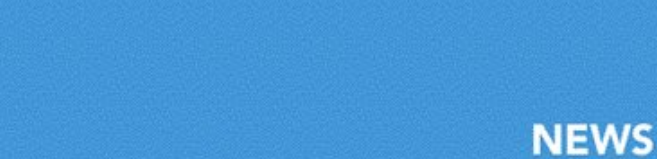

145 King Street East, Suite 400, Toronto, ON M5C 2Y7 Tel: 416.947.1212

**For further information: Investor Relations**

**TSX: AEM NYSE: AEM** 

**NEWS RELEASE** 

agnicoeagle.com

**Stock Symbol: AEM (NYSE and TSX)**

**(416) 947-1212**

# **AGNICO EAGLE ANNOUNCES MOVING TO A VIRTUAL MEETING FOR THE 2020 ANNUAL MEETING OF SHAREHOLDERS AND PROVIDES NOTICE OF RELEASE OF FIRST QUARTER 2020 RESULTS AND CONFERENCE CALL**

**Toronto (April 9, 2020) — Agnico Eagle Mines Limited (NYSE: AEM, TSX: AEM)** ("Agnico Eagle" or the "Company") provided notice today of an update to the location for the Company's 2020 Annual and Special Meeting of Shareholders, to be held on Friday, May 1, 2020 (the "AGM"). Additionally, the Company today announced that it will release its first quarter 2020 results on Thursday, April 30, 2020, after normal trading hours.

# **Annual Meeting**

Due to the continuing public health impact of the COVID-19 pandemic, and having regard to the health and safety of the Company's employees and shareholders as well as public health guidelines to limit gatherings of people, the AGM will now be held in a virtual only meeting format on Friday, May 1, 2020, at 11:00 AM (E.D.T.). Online access to the AGM will begin at approximately 10:30 AM (E.D.T.). You will not be able to attend the AGM in person. The Company expects to revert back to an in-person annual meeting in future years after public health conditions have improved.

#### Attending the Virtual Meeting as a Shareholder of Record

<span id="page-2-0"></span>**AGNICO EAGLE** 

If you were a holder of record of common shares of Agnico Eagle at the close of business on March 17, 2020 (the "Record Date") (i.e., you held your shares in your own name as reflected in the records of our transfer agent, Computershare Trust Company of Canada ("Computershare")), you can attend the AGM by accessing https://web.lumiagm.com/236298328 and entering the 15-digit control number on the Form of Proxy you previously received and the meeting password, agnico2020 (case sensitive).

You may also appoint a person (who need not be a shareholder) other than the directors and officers designated by the Company on your Form of Proxy to represent you and vote on your behalf at the AGM. To do so, write the name of the person you are appointing in the space provided, sign and date the Form of Proxy and return it to Computershare as instructed. In order for your proxyholder to attend and participate at the AGM, you must also register your proxyholder with Computershare by accessing

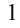

www.computershare.com/AGEQ by no later than 11:00 a.m. (E.D.T.) on April 29, 2020 so that Computershare may provide your proxyholder with a control number for the AGM. Without a control number, your proxyholder will not be able to vote or ask questions at the AGM.

#### Registering to Attend the Annual Meeting as a Beneficial Shareholder

If you were a beneficial holder of common shares of Agnico Eagle as of the Record Date (i.e., you held your shares in "street name" through an intermediary, such as a bank, trust company, securities broker or other financial institution) and you wish to attend the AGM, you must insert your own name in the space provided on the Voting Instruction Form sent to you by your intermediary and follow all of the applicable instructions provided by your intermediary. Once you have done so, you must then register with Computershare by accessing www.computershare.com/AGEQ by no later than 11:00 a.m. (E.D.T.) on April 29, 2020 so that Computershare may provide you with a control number for the AGM. You can then attend the AGM by accessing https://web.lumiagm.com/236298328 and entering the control number and the meeting password, agnico2020 (case sensitive). Without a control number, you will not be able to vote or ask questions at the AGM.

You may also appoint a person (who need not be a shareholder) other than the directors and officers designated by the Company on your Voting Instruction Form to represent you and vote on your behalf at the AGM. To do so, insert the name of the person you are appointing in the space provided on the Voting Instruction Form sent to you by your intermediary and follow all of the applicable instructions provided by your intermediary. Once you have done so, your proxyholder must then register with Computershare in the manner described above in order to be provided with a control number.

Your voting instructions must be received in sufficient time to allow your Voting Instruction Form to be forwarded by your intermediary to Computershare. You should contact your intermediary well in advance of the AGM and follow its instructions if you want to attend and vote at the AGM.

If you were a United States resident beneficial holder of common shares of Agnico Eagle as of the Record Date, you must obtain a legal proxy, executed in your favour, from the holder of record and submit proof of your legal proxy reflecting the number of common shares of Agnico Eagle you held as of the Record Date, along with your name and email address, to Computershare. You may submit a copy of your legal proxy to Computershare, by mail at 100 University Avenue, 8th Floor, Toronto, Ontario M5J 2Y1 or by email at uslegalproxy@computershare.com. Requests for registration must be labelled as "Legal Proxy" and be received no later than 11:00 a.m. (E.D.T.) on April 29, 2020. You will then receive a confirmation of your registration, with a control number, by email from Computershare that will allow you to attend the AGM. You may also appoint someone else as the proxyholder for your shares to represent you and vote on your behalf at the AGM by obtaining a legal proxy, executed in your proxyholder's favour, from the holder of record and registering with Computershare in the manner described above.

2

#### Asking Questions

If you are attending the AGM as a shareholder of record or a duly appointed proxyholder (including a beneficial shareholder that has been appointed and registered with Computershare pursuant to the instructions above), questions can be submitted by accessing https://web.lumiagm.com/236298328, entering your control number and meeting password, agnico2020 (case sensitive), and clicking on the "Question Icon" on the meeting centre site.

In addition to the AGM, Agnico Eagle's senior management will host a conference call on Friday, May 1, 2020 at 08:30 AM (E.D.T.), prior to the AGM, to discuss the Company's financial and operating results for the first quarter of 2020. Shareholders are encouraged to attend the conference call to receive an update on the Company's activities. See further details below.

#### Voting Shares

If you have not already voted your shares in advance of the AGM, you will be able to vote your shares electronically during the AGM by clicking on the "Voting Icon" on the meeting centre site. It is important that you are connected to the Internet at all times during the AGM in order to vote when voting commences. It is the responsibility of each attendee to ensure connectivity for the duration of the AGM. Shareholders who participate in and/or vote at the AGM virtually are deemed to be present at the AGM for all purposes, including quorum.

If you have voted your shares prior to the AGM and you log in to the AGM and accept the terms and conditions, you will be revoking any and all previously submitted proxies. However, in that case, you will be provided the opportunity to vote electronically on the matters put forth at the AGM. If you do not wish to revoke all previously submitted proxies, do not accept the terms and conditions, in which case you can only access the AGM as a guest.

Whether or not you plan to attend the AGM, we encourage you to vote and submit your proxy or voting instructions, as applicable, in advance of the AGM by one of the methods described in the proxy materials for the AGM.

#### Accessing the AGM as a Guest

If you would like to access the AGM as a guest in listen-only mode, click on the "I am a guest" button after accessing the meeting centre at https://web.lumiagm.com/236298328 and enter the information requested on the following screen. Please note you will not have the ability to ask questions or vote during the AGM if you participate as a guest.

Additional details explaining how shareholders will be able to attend, communicate and vote at the AGM, including a "Virtual AGM User Guide", will be filed under the Company's profile on SEDAR at www.sedar.com and on EDGAR at www.sec.gov. Shareholders who have questions about voting their shares or attending the AGM may contact Investor

3

Relations by telephone at 416.947.1212, by toll-free telephone at 1.888.822.6714 or by email at info@agnicoeagle.com.

Your vote is important. Whether or not you plan to virtually attend the AGM, please vote as soon as possible by one of the methods described in the proxy materials for the AGM to ensure that your shares are represented and voted at the AGM.

# **First Quarter 2020 Results Conference Call Webcast**

Agnico Eagle's senior management will host a conference call on Friday, May 1, 2020 at 08:30 AM (E.D.T.) to discuss the Company's financial and operating results.

#### **Via Webcast:**

A live audio webcast of the conference call will be available on the Company's website at www.agnicoeagle.com.

## **Via Telephone:**

For those preferring to listen by telephone, please dial 1-647-427-7450 or toll-free 1-888-231-8191. To ensure your participation, please call approximately five minutes prior to the scheduled start of the call.

## **Replay archive:**

Please dial 1-416-849-0833 or toll-free 1-855-859-2056, access code 3299663. The conference call replay will expire on June 1, 2020.

The webcast, along with presentation slides, will be archived for 180 days on the Company's website.

#### **Investor Relations**

Agnico Eagle Mines Limited 145 King Street East, Suite 400 Toronto, Ontario, M5C 2Y7 Telephone: 416-947-1212 Fax: 416-367-4681

# **About Agnico Eagle**

Agnico Eagle is a senior Canadian gold mining company that has produced precious metals since 1957. Its operating mines are located in Canada, Finland and Mexico, with exploration and development activities in each of these countries as well as in the United States and Sweden. The Company and its shareholders have full exposure to gold prices due to its long-standing policy of no forward gold sales. Agnico Eagle has declared a cash dividend every year since 1983.

# Computershare

# <span id="page-6-0"></span>**VIRTUAL AGM USER GUIDE**

#### **Getting Started**

This year's annual meeting will be held virtually. You can participate online using your smartphone, tablet or computer.

By participating online, you will be able to ask the Directors questions online and submit your votes in real time.

As usual, you may also provide voting instructions before the meeting by completing the form of proxy or voting instruction form that has been provided to you.

#### Important Notice for Non-Registered Holders:

Non-registered holders (being shareholders who hold their shares through a broker, investment dealer, bank, trust company, custodian, nominee or other intermediary) who have not duly appointed themselves as proxy will not be able to attend or participate at the meeting.

If you are a non-registered holder and wish to attend and participate at the meeting, you should carefully follow the instructions set out on your voting instruction form and in the management information circular relating to the meeting, in order to appoint and register yourself as proxy.

#### In order to participate online:

#### Before the meeting:

- 1. 1. Check that your browser for whichever device you are using is compatible. Visit http://web.lumiagm.com/236298328 on your smartphone, tablet or computer. You will need the latest version of Chrome, Safari, Internet Explorer 11, Edge or Firefox.
- 2. All securityholders MUST register any 3rd party appointments at http://www.computershare.com/AGEQ. Failure to do so will result in the appointee not receiving login credentials.

Gather the information you need to access the online meeting: Meeting ID: 236298328

#### Password: agnico2020

To log in, you must have the following information:

#### **Registered Holders**

The 15 digit control number provided on your form of proxy provided by Computershare, which constitutes your user name.

#### **Appointed Proxy**

The user name provided by Computershare via email, provided your appointment has been registered.

 $^{\circ}$ The broadcast bar: Allows you to listen to the proceedings.  $\dot{i}$ Home page icon: Displays meeting information Questions icon: Used to ask questions m Voting icon: Used to vote. Only visible when the chairperson opens poll. m 61 To proceed into the meeting, you Registered holders: Your user will need to read and accept the name is the 15 digit control Terms and Conditions. number printed on your proxy form.

> Appointed proxy holders: Your user name can be found in the email sent to you from Computershare.

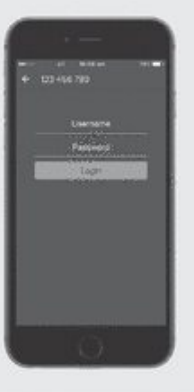

0117FB

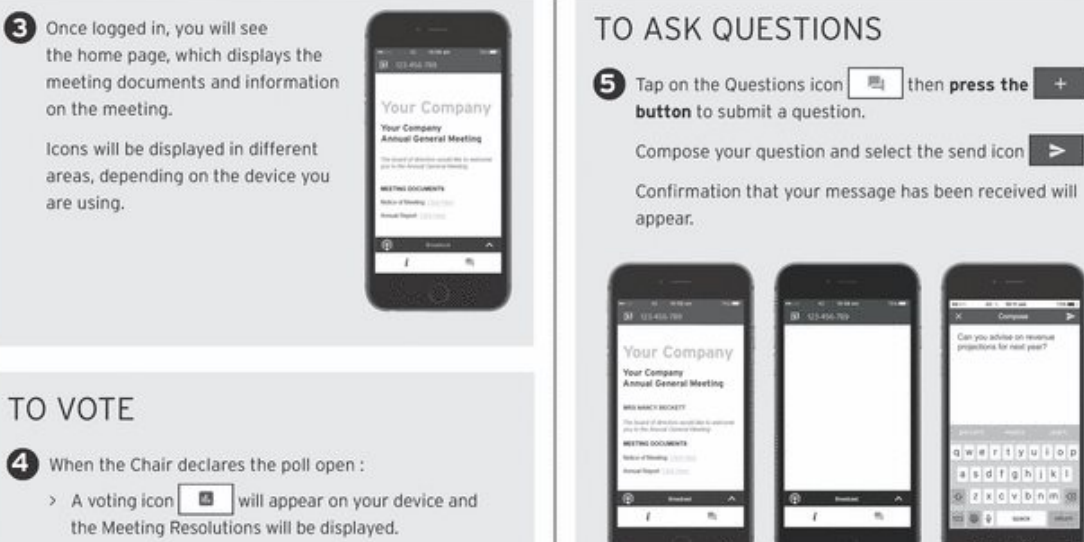

> To vote, tap one of the voting options. Your response will be highlighted.

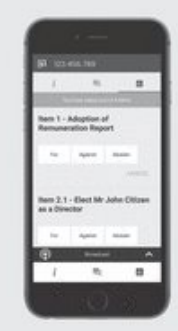

The number of items you have voted on, or are yet to vote on, is displayed at the top of the screen.

NOTE: Votes may be changed up to the time the chair closes the poll.

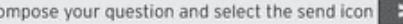

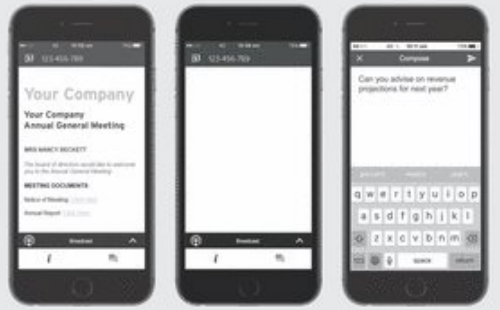

NOTE: On some devices, in order to vote, you may need to minimize the slide by selecting the arrow  $\sim$  in the broadcast bar. Audio will still be available. To return to the slide after voting, select the arrow again.